## **Auto-Mate Toolbar Disappears.**

## **If you are running Outlook 2003:**

In Outlook, select Help->About, Disabled items. Make sure Auto-Mate is not listed as disabled.

**If you are running Outlook 2007:**

In Outlook, select Options->Trust Center, Disabled items. Make sure Auto-Mate is not listed as disabled.

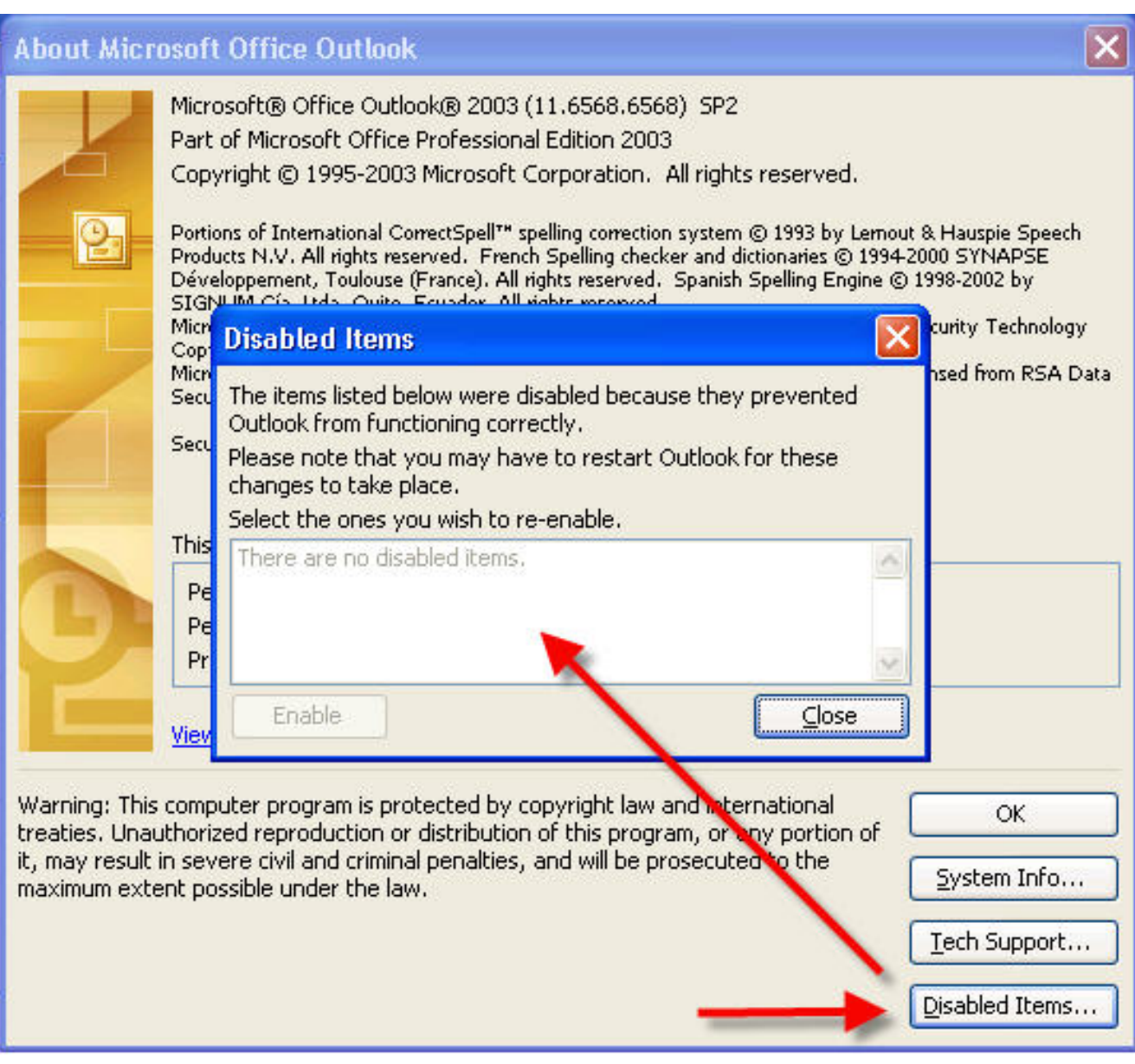

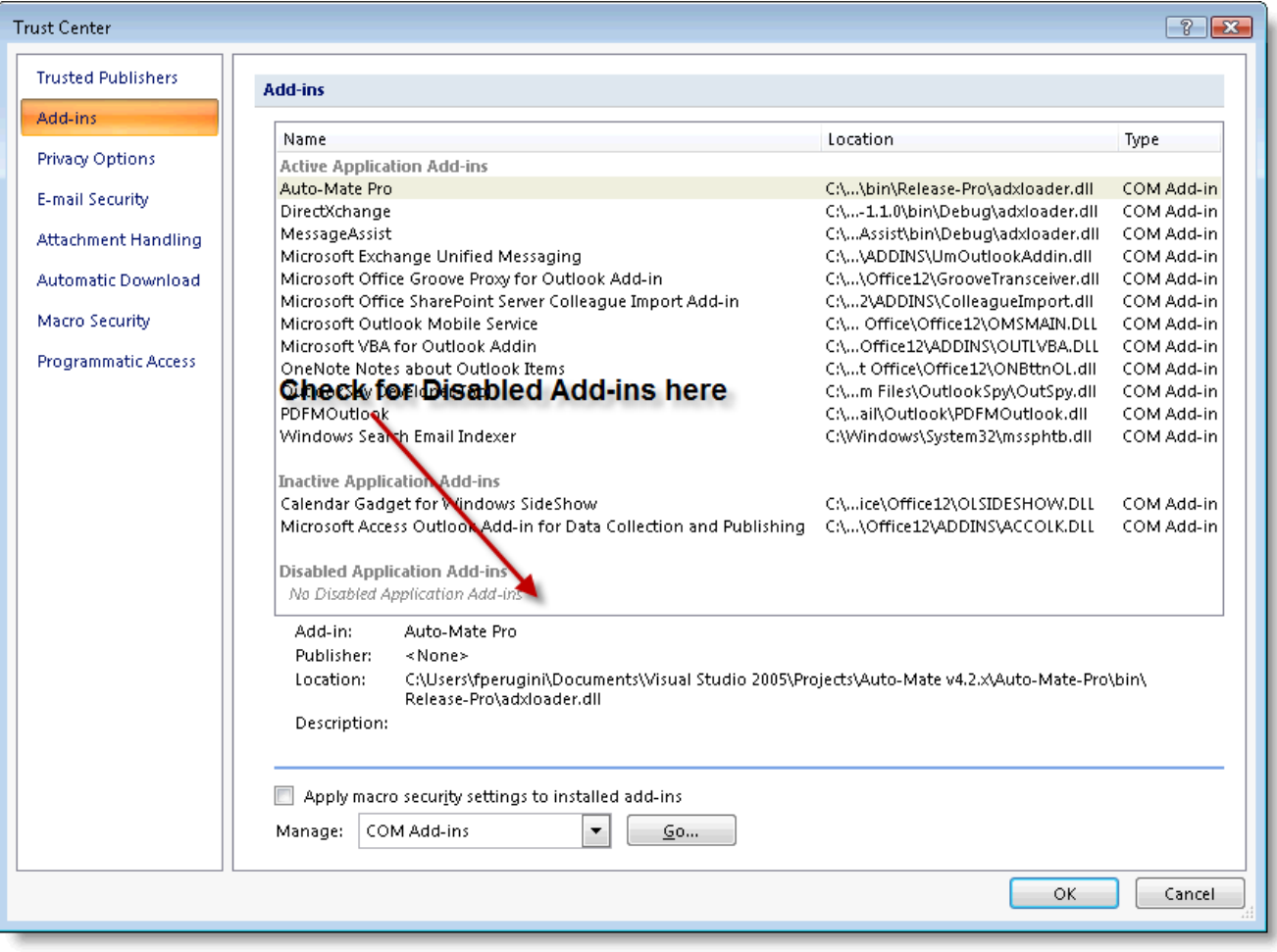

Article ID: 1

Last updated: 03 Aug, 2009

Revision: 1

Auto-Mate 3.x -> Troubleshooting -> Auto-Mate Toolbar Disappears.

<http://www.pergenex.com/kb/index.php?View=entry&EntryID=1>